# Interface

**Lorain County Computer Users Group** www.LCCUG.com info@LCCUG.com

Volume 30 Number 12 December 2018

**Tuesday December 11, 2018** 

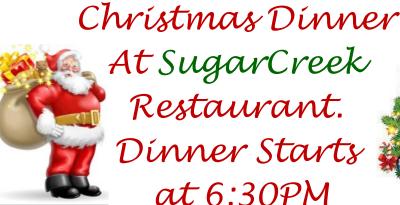

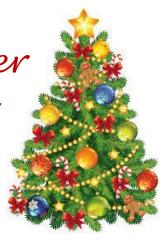

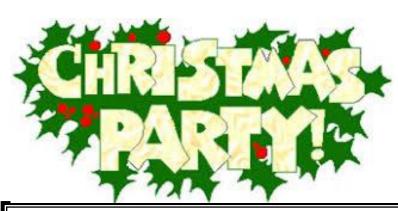

## Come learn with us!

The Lorain County Computer Users Group P.O. Box 792 Amherst, Ohio 44001 Phone: 440-363-1232

© Lorain County Computer Users Group © 2017

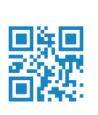

2018

Inside This Issue

Pg.2

Pg2

Pg.3

Pg.3

Pg.4

Pg.5

Pg.6

Pg10

Pg11

Pg.12

Pg.14

President's Letter

LCCUG Officers

Christmas Dinner

Christmas Menu

Classes & Workshop

Elections of 2019 Officers

Cryptojacking...

Genealogy Tip of the

Our New Location Map

Genealogy

Calendar Of Events Pg.9

NEOPC

LCC-OGS

Minutes

## $\bigcirc$ New Meetings Now Held at LCCC $\bigcirc$

**LCCC Community Learning Center** at Lorain High School

2600 Ashland Ave. Lorain, Ohio

Doors will open at 6:00 PM, program starts at 6:30 PM

December 2018 Interface Volume 30 Issue 12 | Page 1

# A Word From Our President

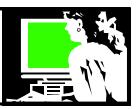

I am looking forward to our December meeting/ Christmas Party which will be again at Sugarcreek Restaurant in Sheffield, Ohio. It's not too late to let us know you want to come – just send me an email at <a href="mailto:president@lccug.com">president@lccug.com</a> and pay your \$5 the evening of the dinner. Email me if you have any questions!

Our meeting next month will be sharing favorite and useful websites and tips and tricks. This kind of sharing is always a lot of fun. If you have a suggestion of something you would like us to share OR if you would like to have us find a website of any kind.... Let me know so we can be ready!

Then in February, we will have our program about Cutting the Cord. Micky is a long-time "cord-never" TV watcher. He will share how he gets his entertainment. I very recently cancelled my cable service and have been exploring watching television without cable for the first time in decades. I have learned a lot and have all kinds of things I can share about the experience.

I want to thank the officers for all their continued work to make the club possible. There is no way we could continue without these great people! It's been a hard year for several of these folks and they have a lot on their plates, so we really appreciate their finding time for us! Please stop and thank them when you see them! Pam Rihel (newsletter), Micky Knickman (treasurer), Dennis Smith (membership and newsletter proofer), Carole Doerr (Vice President and Publicity), Don Hall (secretary), Richard Barnett (webpage and advertising), Neil Higgins (Education). Thanks a million!!

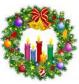

Sandra Ruth LCCUG President

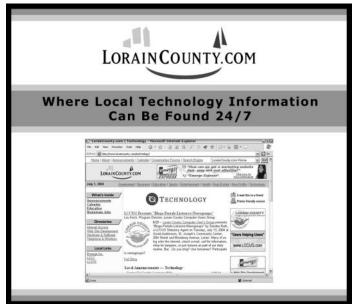

## LCCUG Officers For 2018

| President                  | Sandee Ruth president@lccug.com          |
|----------------------------|------------------------------------------|
| Vice President             | Carole Doerr<br>vp-programs@lccug.com    |
| Secretary                  | Don Hall<br>secretary@lccug.com          |
| Treasurer                  | Micky Knickman<br>treasurer@lccug.com    |
| Newsletter<br>Editor       | Pam Rihel<br>newsletter@lccug.com        |
| Web Page Editor            | Richard Barnett<br>webpage@lccug.com     |
| Statutory Agent            | Sandra Ruth<br>statutory_agent@lccug.com |
| Director of<br>Membership  | Dennis Smith<br>membership@lccug.com     |
| Director of<br>Advertising | Richard Barnett<br>advertising@lccug.com |
| Director of<br>Education   | Neil Higgins<br>education@lccug.com      |

## **NEOPC Meetings**

12/12\*\*\* General Meeting \*\*\* Join us for a presentation by John Dolinar of Cuyahoga Community College, "Information Technology Security Breaches: How Can This Happen?" There have been several recent news stories of major information technology breaches that have compromised the personal information of consumers. He'll discuss hacking and the efforts of ethical professionals to stay one step ahead of those seeking to circumvent security procedures. We offer conversation and special holiday refreshments at the Porter Room of Westlake Public Library at 6:30pm. The meeting starts at 7:00. Members and visitors are welcome.

Check out their website at: http://neopc.org/

Volume 30 Issue 12 | Page 2 December 2018 | Interface

## Tuesday December 11, 2018

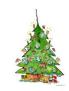

# **2018 Annual Christmas/Holiday Dinner**

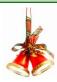

This year we are holding our Annual Christmas/Holiday party at Sugarcreek restaurant, 5196 Detroit Rd., Sheffield Village, OH. Check out the menu on page 5.

There will be a 50/50 raffle, all monies collected will go to the Salvation Army. There will be a 2nd and 3rd prize also. **You can pay Micky at the dinner.** 

**Members** price is \$5.00 for 1st person of each paid membership. **Non-Members & additional persons** - Adults: \$17.00 per person **Children:** \$10.00 per person

Prices include tip

erson Derson

See Menu on page 5

## Attention! Attention! Attention!

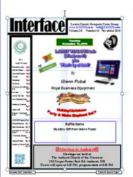

Now you can get a 5 year membership subscription to LCCUG for only \$75.00.

This is a savings of \$50.00. Can't beat this price.

So talk to Micky Knickman our Treasurer and get started on your 5 year membership today.

Don't wait until this great offer disappears.

## Interesting Internet Find - July

Steve Costello scostello@sefcug.com

## Can I Cancel an Amazon Order After It's Shipped?

https://www.groovypost.com/tips/cancel-amazon-order-after-shipped/

Have you ever decided you really didn't want something you ordered on Amazon after it has already shipped? If this happens to you check out this post to find out how to see if you can.

# MEETING CANCELLATION NOTICE

When a meeting is cancelled, the notification will be on our Websites and emails will be sent out to our members.

Our Website is: www.lccug.com

If you think the weather is too bad to drive in then don't try to come to a meeting that may already be cancelled. Please check your email boxes and our websites.

Thank You

### The Lorain County Chapter of OGS

is having it's next meetings on:

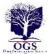

## REGULAR MEETING LOCATION

Check our webpage for the next program. http://loraincoogs.org/events.html

North Ridgeville Library, 35700 Bainbridge Rd. North Ridgeville, Ohio. Meetings are free and open to the public. Social time is at 6:30 PM and the program begins at 7:00 PM.

Jean Copeland: jecopeland1975@gmail.com.

December 2018 Interface Volume 30 Issue 12| Page 3

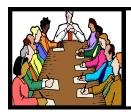

# Executive Board Meeting Minutes

#### **NOVEMBER 6, 2018**

The board's Google Hangout video meeting was attended by Sandee Ruth, Carole Doerr, Don Hall, Micky Knickman, Pam Rihel, Richard Barnett, Dennis Smith and Neil Higgins.

Carole indicated everything is set to go with next week's program SMART ROBOTICS.

Neil's third Tuesday program this month will be a program on burning CD's and DVD's. The program is Free!

Prizes for our raffles were discussed, both big and small. Dennis submitted a list of prizes for the November raffle.

We need to purchase ink from Staples in order to use the rewards credit from empty cartridges turned in. Carole will purchase \$80 worth.

Pam moved, Neil seconded the meeting be adjourned.

#### **MEMBERSHIP WITH LCCUG:**

Yearly dues are \$25.00. For more information contact:

Dennis Smith

Director of Membership,

membership@lccug.com.

#### **Meeting Location:**

LCCC Community Center at Lorain High School 2600 Ashland Ave, Lorain Ohio 6:00 - 8:00 PM

Meeting room is on the second floor. Elevator access is available for those in need.

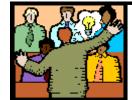

## General Meeting Minutes

#### **NOVEMBER 13, 2018**

President Sandee Ruth called the meeting to order. A motion to accept the minutes as shown in the November issue of the *INTERFACE* was made by Carole Doerr, seconded by Pam Rihel. Motion passed by voice vote.

Sandee gave a rundown of upcoming programs including the December Christmas dinner. She mentioned our May visit to the FAB Lab.

Keven Landis from Brookside along with 10 of his students explained to us the Vex Robotics competition they participate in. There are 20,000 teams in the world for 2018.

They all start with the same mechanical / electronic packaged kit in April, however they can make design changes before they go into local, state and world competitions in a 12 by 12 foot playing field. Their robots appear to be about 24 inches square.

A video of competing robots was shown.

Ray Stevens won the attendance raffle, Bobbi White won the money raffle including the joker pot and Sandee Ruth won the hardware / software raffle.

Dennis Smith moved, Neil Higgins seconded meeting be adjourned.

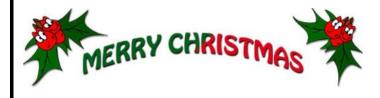

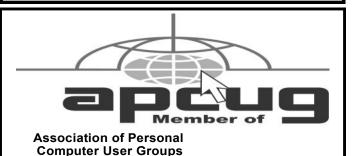

# Newsletter

Directions on back of this

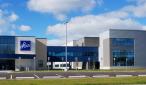

Volume 30 Issue 12 | Page 4 December 2018 | Interface

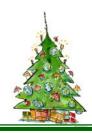

## 2018 Annual Christmas/Holiday Dinner Menu

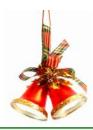

### LCCUG Menu for December's Party

All dinner selections include a salad, rolls, and non-alcoholic beverage.

Special Kid's Menu available for children 10 years old and under.

#### **BAKED AMISH ROAST BEEF**

Baked for seven hours in its Natural Juices. Served with Mashed Potatoes and Gravy, Stuffing, and Vegetable.

#### **AMISH ROAST TURKEY**

Baked for five hours in its Natural Juices. Served with Mashed Potatoes and Gravy, Stuffing, and Vegetable.

#### **HAM STEAK**

Thick slice of Ham simmered in our own Brown Sugar Sauce. Served with Mashed Potatoes and Gravy, Stuffing, and Vegetable.

#### **BREADED PORK CHOPS**

Two pieces of Breaded Center Cut Pork Chops. Served with Mashed Potatoes and Gravy, Stuffing, and Vegetable.

#### MARINATED CHICKEN BREAST

Tender chicken breast marinated and grilled to perfection. Served with Mashed Potatoes and Gravy, Stuffing, and Vegetable.

#### **SCROD**

Seasoned and baked to perfection. Served with Mashed Potatoes and Gravy, Stuffing, and Vegetable.

#### **CHICKEN PARMESAN**

A Skinless Boneless Fresh Fried Chicken Breast with a Marinara Sauce and Mozzarella Cheese.

Served with Spaghetti.

December 2018 Interface Volume 30 Issue 12| Page 5

## NEED HELP? CALL FOR HELP!

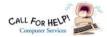

## Here's Who to Contact:

#### **Neil Higgins**

440-967-9061 - higgins.neil@gmail.com

Evenings 6 p.m. -10 p.m. + Weekends Hardware, Linux & Windows Operating Systems, Chromebooks, Tweaking your system

#### Micky Knickman

440-967-3118 - micky@knickman.com

Daily 6:00 am to 4:00 pm. Leave message if no answer. General Software Configuration, Hardware Installation, Basic to Advanced Windows

#### Richard Barnett

440-365-9442 - Richard216@aol.com

Evenings & Weekends

General Software Configuration, Hardware Installation, Basic to Advanced Windows & Web Page Design

#### Sandee Ruth

440-984-2692 - sandee29@gmail.com

Basic Word Processing, Windows, & Web Design Advanced Internet

#### Pam Casper Rihel

440-277-6076

6:00 p.m. to 10:00 pm Monday thru Thursday Genealogy help

prihel1947@gmail.com

#### **Denny Smith**

440-355-6218 - dennis.smith@windstream.net

Microsoft EXCEL

Leave message on machine.

If any of our members are interested in helping other users with what programs you are adept at, please contact any of our officers with you name, what program or programs you would be willing to give help with, you email address and or phone number and when you would like to have them call you. Thanks

Newsletter Editor: Pam Rihel using Microsoft Publisher,

This Month's contributors: Micky Knickman, Sandra Ruth, Pam Rihel, Don Hall, Dennis Smith, Neil Higgins, Carole Doerr, Keith, Michael John Neill, Amy Johnson Crow, Hewie Poplock, Scambusters, APCUG, NEOPC, Microsoft Office art online, Newsletter is now

Online at:

lccug.com/newsletters or lccug.com

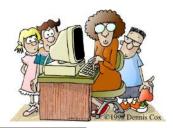

## LCCUG ONGOING WORKSHOP

ALL ARE FREE AND OPEN TO THE PUBLIC

## Problem Solving Workshop

Date: Tuesday - December 18, 2018

Time: 5:30 - 8 pm Instruc-\_tor: Micky Knickman, Higgins, Richard Neil Barnett

Place: Learn how to repair or update your computer by changing hard drives, memory, CD ROMs, etc.

Members are encouraged to bring their computers an-

## Learning About Electronics

Date: Tuesday - December 18, 2018

Time: 5:30 - 8 pm Instructor: Sandee Ruth

Place: Learn how use ou tronic devices.

Members encouraged to bring their tablets, iPod, kindles, etc. at 5:30

## Learn About Hands on Demonstration

pm for assistance from Sandee and any other knowl-

Date: Tuesday- December 18, 2018

Time: 5:30-8 pm Instructor: Neil Higgins

Place: Lorain County Community College 2600 Ashland Avenue,

Lorain

Instructor: Neil Higgins

AnyBurn is a free CD, DVD, and Blu-ray burning app that can burn images, rip and create copy discs, create a burn audio, bootable Windows USB, and more. Available in installable and porta-

ble 32- and 64-Bit versions (for running from a USB stick). Supports Windows Win 10 / 8 / 7 / Vista / and XP.

AnyBurn's interface is laid out in 2 side-by-side buttons making it easy to get started with most everyday tasks. If you use images a frequently, it has a lot of features for image files. You can burn to disc. copy disc, browse or extract, create, convert and edit image files.

If you like to rip audio, you can rip your CD's to MP3, FLAC, APE and WMA formats as well as burn an audio CD playable in any CD or DVD player. You can even create a bootable USB drive, although AnyBurn needs to be run as Administrator for that.

The application's web site is http://anyburn.com/. If you're looking for an easy to use and understand application that uses very little disk space, AnyBurn is for you. The website also has easy to follow tutori als showing how to use AnyBurn's features.

Please bring a flash drive to obtain and install this software. If you would like to participate and get copies of the material for this presentation, please let Neil know by sending to Education@lccug.com.

## Making Room on a Full Hard Drive

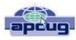

By Hewie Poplock, Member, Sarasota Technology Users Group

May 2018 issue, STUGMonitor

http://www.thestug.org Hewie@Hewie.net

I was starting to panic. My C-Drive on my main computer was becoming unsafe as I was using up all its free space. The drive is a 240GB SSD card. I was down to 8GB free. I also have a 1 TB hard drive that is dedicated to data and designated as D-Drive.

As I saw the shrinking drive develop, I changed the default locations for such items as Documents, Downloads, Videos, & Pictures to the D-Drive. Other than Windows and programs (Apps), there is not much else on the C-Drive. The D-Drive is about 2/3 full, with about 275GB free space. The only other data that is still moveable is Evernote data which is about 7.5GB on the C-Drive, and, through its software, it can be moved to the D-Drive.

The computer was built for me over 3 years ago and originally had Windows 8.1 as the OS. AOMEI Recovery software was installed in its own 30GB partition. Since I have never needed this now outdated program, I should be able to delete the program and use that space as part of the C-Drive.

I double-checked with my vendor, SmartGuys Computers, in Sanford, Florida. They said I could uninstall the recovery software and, using Windows Disk Management, and add that partition to the C- Drive. They were mostly right. I was able to uninstall the software and unallocate the 30GB partition, but Disk Management would only add that 30GB if it was adjacent to the current 193GB C-Drive. It was not. There was a 455MB partition between them. Disk Management does not move partitions.

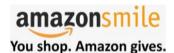

Thinking of shopping with Amazon? Well you can now go to our **lccug.com** website and just click on the amazonsmile link and start shopping, or click **on this link directly**.

Our club gets rewarded for any items purchased from our website. So the more you buy the better it is for our club. SO START SHOP-PING.

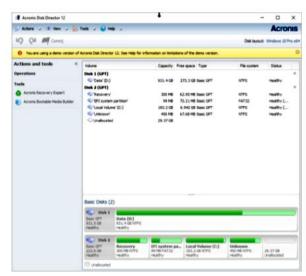

Figure 1

After attending User Group presentations by Gene Barlow [http://ugr7.com\_] over many years, I recalled that Acronis Disk Director should accomplish what I needed to do. My first chore was to completely back up my system. I used Acronis True Image 2018 and backed up an image of both my C-Drive & D-Drive (240 SSD & 1TB HD). I did so BEFORE removing the recovery software and unallocating that partition. I then downloaded and installed the trial version of Acronis Disk Director & its documentation to see if it would do the job. It looked like I needed to do 2 steps, but it would work. I then purchased the software from Gene Barlow, as he has special User Group member pricing. I had the key to register the software within a few hours of the purchase.

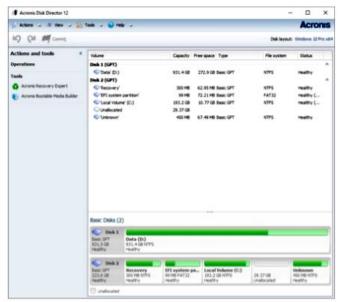

Figure 2

The first step was to move the 450MB partition to the end of the drive and make the 30GB unallocated partition contiguous to the C-Drive. Following the directions, this (Continued on page 8)

December 2018 Interface Volume 30 Issue 12 | Page 7

#### (Continued from page 7) Make Room on a Full Hard Drive

was an easy step and the move was successful.

I am not sure if the 450 MB space was needed, but looking at some articles, it appeared that there usually was an empty recovery partition at the beginning and end of a boot drive. So, I left it. The next step was to expand the C -Drive to include the 30GB unallocated space. This step was easy to set up, again following directions in the user guide. It took only seconds, and now I had 40 GB of free space on my C-Drive.

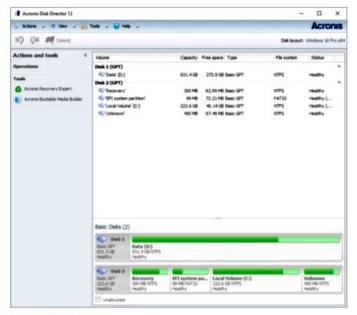

Figure 3

My next step is to do an image backup of the SSD drive so that I have a current backup. I will not overwrite the last backup, but save a new one, just in case I have some issues appear. After that, I will move the Evernote files and change its default to the D-Drive. I now will have enough room on my C-Drive to do the next major Windows 10 upgrade and have some room to install some new apps as needed or wanted.

## **Computer Club News**

Don't Forget to Bring in Your Used Ink Cartridges

LCCUG is collecting empty ink cartridges.

Recycle & Help Our Club, Too!

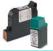

### **Elections of Officers**

Right now the officers are as follows:

**President:** Sandra Ruth

Vice President: Carole Doerr

Secretary: Don Hall

Treasurer: Micky Knickman

Web Page Editor: Richard Barnett Newsletter Editor: Pamela Rihel

**Director of Membership:** Dennis Smith **Director of Advertising:** Richard Barnett **Director of Education:** Neil Higgins

Induction of Officers will be at the Christmas dinner.

We are looking for volunteers to become board members. If any of our members are interested in becoming an officer, please call or email any officer or you can approach any officer at one of our meetings.

As you can see, we could use an advertising director, as Richard Barnett has taken on the task of doing both the Web page and the Advertising.

These offices are not hard to do and you will get all the help you will need from our officers.

Please consider being a board member and expanding your horizons.

As a board member, your membership is paid for while you are an officer. All officer positions are open now, even if you want to become President, Vice President, etc., you can still run.

All the officers ask is that you give it some thought about becoming an LCCUG board member.

> Thank you, The LCCUG Board

## **Lorain County Computer Users Group**

2018 Calendar of Events

http://lccug.com email: info@lccug.com

### LCCC Community Center at Lorain High School 2600 Ashland Ave, Lorain Ohio

Doors open 6pm – programs start at 6:30

2<sup>nd</sup> Tuesday of each month. Changes are announced on the webpage and the newsletter.

All meetings are open to the public

2019 schedule (so far):

**January 8 - Useful Websites - LCCUG Officers -** Bring in your favorite website to share and get websites, also Tips and Tricks, you might like.

February 12 - Cutting The Cord

March 12 - Programing 101

April 9 - Managing Your Money - Presented by Dan Hornbeek

May 14 - to be announced

June 11 - Field Trip to LCCC Fab Lab

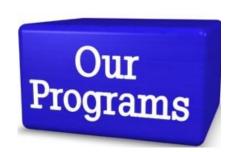

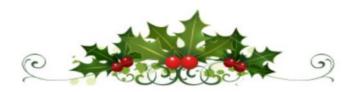

# ROYAL (%) business equipment

365-2288 - Elyria

1-800-238-8973 - USA

591 Cleveland Street Elyria, Ohio 44035

- \* COMPUTER REPAIR
- \* PRINTERS & SUPPLIES
- \* Upgrades
- \* CUSTOM PC'S & LAPTOPS
- \* CALL FOR BEST PRICES
- \* EDUCATION DISCOUNTS
- \* LCD Monitors & TVs

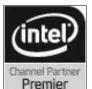

Shop at www.ROYALBUSINESS.com and save \$\$\$

Financing Available - 90 days same as cash

#### Class Ideas?

Neil needs your input as to what classes you would like him to present to our members.

Please tell Neil or one of the other officers what you would like to learn and we will be happy to hold classes on your subject(s).

## **Computer Club News**

Don't Forget to Bring in Your Used Ink Cartridges LCCUG is collecting empty ink cartridges

For every cartridge you will receive a ticket for our prize raffle.
Recycle & Help Our Club Too!

December 2018 Interface Volume 30 Issue 12| Page 9

## ScamBusters.org

## **Cryptojacking Overtakes Ransomware as Number 1 Computer Threat**

By Keith

Crooks use cryptojacking to take over PCs for digital currency "mining": Internet Scambusters #832

You don't need to know the first thing about socalled cryptocurrencies to be actively involved in dealing with them, that is, without your knowledge — thanks to a scam known as "cryptojacking."

That's the term security groups use for when a person's computer is hijacked by cybercrooks and used to "mine" for the digital or virtual currencies.

This isn't going to be a techie report, so just stick with us while we explain briefly how this works.

First, cryptocurrencies are basically numbers stored on computers that represent a value that can be traded – a bit like a record on a balance sheet.

Think of it this way: Imagine an email that someone says is worth a dollar. It doesn't exist as a real physical item – it's "virtual" — but, if everyone accepts that this digital document is worth a dollar, then it is. And it can be used to buy something worth a dollar.

In that respect, it's similar to the piece of paper we call a dollar bill. The paper it's printed on isn't really worth a dollar but we all accept it because we know everyone else will.

The "crypto" bit of the term refers to the fact that the numbers representing these digital currencies are disguised by software so as to make them, supposedly, tamper-proof.

To give them value, cryptocurrencies are effectively hidden on computer servers. It's the finding — or mining — of them that gives them their initial value

Confused? Don't worry because most people are. But people in the know have dedicated masses of computing power searching for these numbers. Some legitimate firms employ huge banks of computers just to carry out millions of calculations until the currencies are found.

The cryptocurrency market is one you should never get into without taking advice from an expert. And, as we reported a few months back, lots of investors have already been tricked into pouring money into them and losing it forever. However, cryptojacking may not cost you a lot of money but if your computer is involved in mining, it won't be much good for anything else.

#### **How Your PC Gets Hijacked**

The trouble is that you don't need to be tricked into installing the mining software on your PC. The crooks, who use clever coders (or computer programmers), have found a new way of recruiting your machine into their network (or botnet as these collections of computers are sometimes called).

Consumer champion Jason Adler, who has seen the crime grow and change over the past few years, explains: "Cryptojacking scams have continued to evolve, and they don't even need you to install anything.

"Scammers can use malicious code embedded in a website or an ad to infect your device. Then they can help themselves to your device's processor without you even knowing.

"You might make an unlucky visit to a website that uses cryptojacking code, click a link in a phishing email, or mistype a web address. Any of those could lead to cryptojacking. While the scammer cashes out, your device may slow down, burn through bat-

(Continued on page 13)

#### Computer Systems Unlimited, Inc.

We are a full service computer/peripheral sales and repair Company specializing in custom built Pc's, network design, software integration, and everything inbetween. We are located in the small college town of Oberlin, Ohio, and for four-

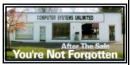

teen years have been providing unrivaled service to home users, small and large businesses all over Ohio as well as State and local government agencies. All of our systems and networks are tailored to meet the individual needs of our customers.

Onsite service and repair for all networks and systems, In house service and repair, Pick up and drop off, Printer repair and cleaning, Laptop repair, Software troubleshooting, Custom designed networks and pc's, MAC repair, Parts replacement & Expert advice and support and Data Recovery.

\* Computer Systems Unlimited is happy to offer a 5% discount on all computer systems ordered by LCCUG members.
\* Computer Systems Unlimited will also offer a free computer diagnostics check, (a \$25 value), for all LCCUG members.

Visit our web site at www.csuoberlin.com for more of what we can do. Store Hour Monday 9-5:30 - Thursday 9-5:30 - Friday 9-5 - Saturday 9-1

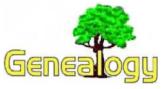

Pam Rihel prihel1947@gmail.com Amy Johnson Crow https://www.amyjohnsoncrow.com/

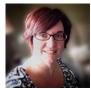

I'm Amy Johnson Crow. I'm a Certified Genealogist with more than 20 years of experience helping people discover their family's history. I look forward to helping you discover yours.

## **Connecting with Cousins Without a DNA Test**

Posted on December 5, 2018

Genetic genealogy is wonderful, but it shouldn't be the only of connecting with cousins. Here are some "old school" methods that can yield results.

#### The Benefits of Connecting With Cousins

Connecting with cousins can be one of the biggest boons to your genealogy research. I don't mean just finding a previously unknown first cousin. Even making connections with second, third, or fourth cousins has its benefits.

This week on the blog and the Generations Cafe podcast, I share several "old school" ways of making those cousin connections.

The first benefit is **problem solving**. It's like the adage of many hands making light work. The more people you can get working on a problem, the more likely you are to come up with a solution. You have the research that you've done. Combine that with the research that those cousins have done, and you can end up breaking down some brick walls.

The second benefit: You never know who ended up with the family photos or the family Bible. Connecting with cousins can help you uncover those treasures.

DNA has opened up so many possibilities for genealogy. Any more, it's often the first way that we think of when we try to connect with cousins.

But that only works if the cousins have also taken a DNA test and you have your results in the same place.

As wonderful as genetic genealogy is, **DNA shouldn't be** the only way we think of for connecting with cousins.

Facebook

Find Facebook groups and pages that match your research interests. Think about states, counties, ethnicities, and other ways that you might describe your ancestor. Look for pages and groups of genealogy societies, historical societies, and libraries in the areas where your ancestors lived.

Look also for Facebook genealogy groups that aren't affiliated with a society or library. Do a search in Facebook for something like *Fayette County Pennsylvania genealogy*.

Before you post any questions or queries, be sure to read any group rules. Also spend some time lurking to get a feel for the group before you post there. It'll help you better understand what types of posts and comments are expected in the group. Also read through the posts that are already there. You never know, a cousin might have already posted something!

#### **FindAGrave**

<u>FindAGrave</u> is most often used as a place to find your ancestor's burial place, but it's also a great place to leave and find cousin bait. If you know where your ancestor is buried, make a memorial for him or her. On the memorial page, there will be a link to your profile.

If there is already a memorial, leave flowers and a comment including your relationship. "From your 4th-great-granddaughter." Make sure that your profile is set to accept messages from other FindAGrave users so they can send you messages.

Flowers that I left on George Debolt's FindAGrave memorial. People can click on my username and leave a message.

Even if you know where your ancestor is buried, look for his or her memorial on FindAGrave. Contact the person who created the memorial. Also read through the flower comments to see if any of them appear to be related.

#### **Genealogy Societies**

If you belong to a genealogy society, check to see if they publish queries by members. If so, take advantage of it! Submit a meaningful query. Make sure that it's relevant to that society. Be specific with who and what you're trying to find. Rather than "I'm researching the RAMSEY family in this county," be more specific. "I'm trying to identify the parents of James Ramsey, who was born in Adams County in 1802. He married Elizabeth Frost. They had three sons: William, Michael, and Thomas. James died in Adams County in 1874."

Some societies have member directories, where members will list the surnames of the families they are re-

(Continued on page 12)

Volume 30 Issue 12| Page 11

#### (Continued from page 11) Connecting with Cousins ...

searching in that area. If you're a member, submit your information and be sure to look up your surnames to see who else is researching those families.

#### **Online Trees**

I encourage you to put a public family tree out there. You don't have to put everyone on it and it doesn't have to have all of your extensive notes and sources attached to it. At least have something out there so that when someone does a search for your ancestor, your tree pops up. Your cousins can't find you if you keep everything to yourself.

Don't stop with just publishing your tree. Look at other people's trees. If someone has an online tree with your ancestors in it, contact them! Be specific about who it is you have in common. "I see you have Philip Mason and Martha Hibbs in your family tree. They are my 3rd-great-grandparents. I descend through their son Eber. I would like to connect and exchange information with you." (By the way, Philip Mason and Martha Hibbs of West Virginia really are my 3rd-great-grandparents and I really do descend through their son Eber. If they're in your family tree, contact me!)

Also take a look at people who attach photos and sources. Check out FamilySearch family tree and how you can see who attaches photos and sources to people in the tree.

You can do something similar on Ancestry. When someone attaches a source or a photo to someone in their tree, you can see who else had attached that same source or photo. Also think about the Smart Matches on MyHeritage. Contact those people!

#### **Publishing Your Genealogy**

Publish something about your ancestors. This method takes a bit more effort, but it can pay off big time, especially since it's one of the longest lasting forms of "cousin bait."

It doesn't have to be a book if you don't want it to be. You can do a blog. Blogs can be a very effective way of setting "cousin bait." Someone doing a Google search for your ancestor could come across your blog.

Another place you can publish something about your ancestors is with the genealogy society in the area where he or she lived. As a former genealogy society newsletter and journal editor, I can tell you that editors are usually thrilled to get items they can publish!

What you submit doesn't have to be a full-blown biography or a multi-generational report. Do you have a family Bible? Submit a copy or a transcript. You could recap

your ancestor's Revolutionary War pension file.

Have you **ever solved a brick wall** or untangled two or more people with the same name? **Write it up and send it in.** Not only is it cousin bait, but it also is a way that you can **preserve your research for future generations.** 

DNA is fine and wonderful, but it isn't the only way we can connect with cousins. I encourage you to put these old-school methods into your genealogy toolbox. What methods have worked for you?

Amy Johnson Crow has given me permission to use her articles in our Researcher. To follow Amy, use the website provide at the top of this article.

Genealogy Tip of the Day - Michael John Neill

How Primary is that Information in the Newspaper?

Warsaw Bulletin, Page2, 1900-01-05.pdf

John M Troutvetter is in the county jail in default of fines aggregating \$290, imposed by the county court for the unlawful sale of liquors. A few doses of this sort, judiciously distributed, might have a wholesome effect in stopping the sale of liquor to minors and habitual drupkards, as well as other violations of law.

Trautvetter's fine and jail time probably came from official records. The second sentence–probably not.

Any source can be accurate. Any source can be inaccurate. The reality is that most sources are somewhere in between and the researcher has to determine where to give the most credence. That's particularly true with newspapers who have to balance deadlines and bottom lines with getting the complete and accurate story. It can be a difficult balancing act. That newspaper account of your relative's scandalous behavior, appearance in court, etc. may have relied on information from extremely reliable sources, second hand sources, biased sources, etc.

And if the newspaper has a political bent and your relative was of the "other party," they may not always be mentioned in the most favorable light.

And the newspaper may also drop in a little opinion about your ancestor's behavior as well. Some newspapers sprinkle the opinion on more than just the opinion page.

Genealogy Tip of the Day (and our sites Rootdig, Daily Genealogy Transcriber, and Search Tip of the Day) are all written by Michael John Neill

#### (Continued from page 10) Cryptojacking Overtakes

tery power, or crash."

Not a prospect any of us wants to encounter.

But tech magazine, "Wired", recently declared that the crime is "out of control". It quoted the example of a coffee shop where the Wi-Fi system had been hacked, so that any laptop being used there was immediately hijacked and used for currency mining.

One version of cryptojacking malware targeting android mobile devices was reported to make such demands on infected devices it could actually cause them to permanently fail.

And latest research suggests that the use of some cryptojacking software is tripling every single month. Internet security outfit Symantec reckons annual growth is running at 34,000 percent, a mind -boggling figure.

One reason for this growth is said to be that hackers regard cryptojacking as more profitable and less risky than their previous hack-of-choice — ransomware.

#### Have You Been Cryptojacked?

So, how do you know if you've been cryptojacked? Easy. Your computer will almost certainly slow down to a snail's pace. It may also overheat, sometimes triggering frequent crashes or shutdowns.

Tracking down and removing the malware is a much tougher job and you may need professional help, or even have to restore your computer system to an earlier, backed-up version (you do back up, don't you?).

However, there are three important steps you can take to prevent the hijacking in the first place.

- 1. As always, **keep your Internet security soft-ware up to date**, so it can intercept cryptojacking attempts.
- 2. **Install add-ons to your web browser** that are specifically designed to detect cryptojacking. Some ad blockers can do this but there are also add-ons for the likes of Google Chrome, Firefox and so on, that specialize in blocking mining software No Coin and minerBlock for example. Do a search to find one for the browser you use.

3. Be wary about the websites you visit. Consider using the web safety checker that comes with your anti-virus software or another type of add-on. If you're on an unfamiliar site, don't click on ads or links.

According to Forbes magazine, cryptojacking has now taken over from ransomware as the most common cybercrime, so watch out for the telltale signs — and regularly back up your operating system (Windows, Mac, Android or iOS) for the fastest possible way of getting rid of it.

#### Alert of the Week

Google is planning a change in its Chrome web browser, which, it says, will make it easier for users to delete their search history and protect their privacy.

The company plans to put a "Your Data" link directly on its search page that will enable you to delete search info from there.

At the time of writing, the company couldn't say when the change would be made. So, for now, did you know you can access and delete that data just by clicking Control-Shift-Delete at any time the browser is open?

Copyright Audri and Jim Lanford. All rights reserved. Reprinted with permission. Subscribe free to Internet Scam-Busters at <a href="http://www.scambusters.org">http://www.scambusters.org</a>

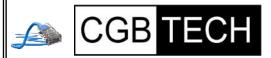

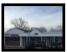

CGB Tech Solutions Inc is a full service computer sales and service company. We help commercial, residential and non-profit clients throughout Northeast Ohio by providing professional on-site service, sales and repairs. We are industry certified in the repair and design of computer systems and networks. CGB Tech offers sales and support for a wide range of hardware.

Specialize in providing services to non-profit clients throughout Northeast Ohio. Take pride in our fair pricing, quality service, prompt response and accessible staff.

Come on in! We mainly focus on you the customer directly in computer repair at this location. Just stop by and drop off your computer, no appointment is necessary. Most repairs are completed within 48 Hours. if it takes, longer you will be notified. We also have computers and computer accessories available!

Members receive a 10% discount

#### To Learn More Contact Us

Avon 36964 Detroit Rd Avon, Ohio 44011 (216) 373-9449

Support@CGBTech.com or Web site: CGBtech.com

December 2018 Interface Volume 30 Issue 12 | Page 13

# Current location of LCCUG meetings

#### Directions:

from the Amherst Church of the Nazarene to Lorain High / LCCC:

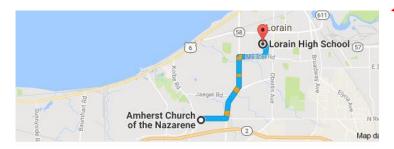

9 min (3.4 mi) via N Leavitt Rd

From the Church in Amherst travel north on Leavitt Rd (from Dunkin Donut) to Meister Rd, turn right (East) on Meister to Ashland, turn left and travel .5 mi to LCCC, our new location

Lorain High School / LCCC 2600 Ashland Ave.
Lorain 44052

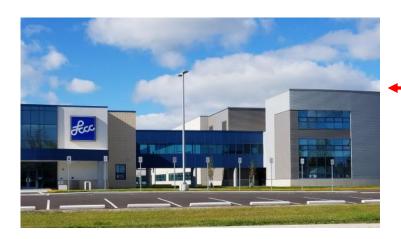

The East side of the new Lorain High School is the College annex as seen in the photo.

You see parking area in the front there, facing Ashland Avenue.

Note: This building is behind the Frank Jacinto Elementary School.

Note: 26th St runs from the LCCC Bldg on Ashland Avenue to the George Daniel Fields football stadium on Oberlin Avenue.

This is an example of the classroom in which we will be meeting. Inside the door to the building entrance is an elevator that takes us to the second floor where this room is located.

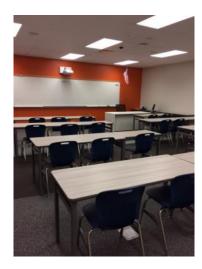